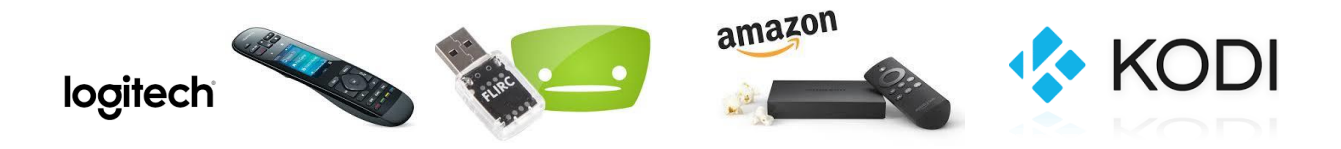

## **Was benötige ich dazu?**

- 1. AMAZON Fire TV (2015): [http://www.amazon.de/Das-neue-Amazon-Fire-](http://www.amazon.de/Das-neue-Amazon-Fire-Ultra/dp/B00UH2K93O/ref=sr_1_2?ie=UTF8&qid=1460299376&sr=8-2&keywords=Fire+TV)[Ultra/dp/B00UH2K93O/ref=sr\\_1\\_2?ie=UTF8&qid=1460299376&sr=8-2&keywords=Fire+TV](http://www.amazon.de/Das-neue-Amazon-Fire-Ultra/dp/B00UH2K93O/ref=sr_1_2?ie=UTF8&qid=1460299376&sr=8-2&keywords=Fire+TV)
- 2. LOGITECH Harmony Touch Fernbedienung: [http://www.amazon.de/Logitech-915-000200-](http://www.amazon.de/Logitech-915-000200-Harmony-Touch-Fernbedienung/dp/B009GSSDB0/ref=sr_1_1?ie=UTF8&qid=1460299357&sr=8-1&keywords=harmony+touch) [Harmony-Touch-](http://www.amazon.de/Logitech-915-000200-Harmony-Touch-Fernbedienung/dp/B009GSSDB0/ref=sr_1_1?ie=UTF8&qid=1460299357&sr=8-1&keywords=harmony+touch)[Fernbedienung/dp/B009GSSDB0/ref=sr\\_1\\_1?ie=UTF8&qid=1460299357&sr=8-](http://www.amazon.de/Logitech-915-000200-Harmony-Touch-Fernbedienung/dp/B009GSSDB0/ref=sr_1_1?ie=UTF8&qid=1460299357&sr=8-1&keywords=harmony+touch) [1&keywords=harmony+touch](http://www.amazon.de/Logitech-915-000200-Harmony-Touch-Fernbedienung/dp/B009GSSDB0/ref=sr_1_1?ie=UTF8&qid=1460299357&sr=8-1&keywords=harmony+touch)
- 3. FLIRC-Dongle: [http://www.amazon.de/FLIRC-USB-Dongle-Media-Center-Raspberry-](http://www.amazon.de/FLIRC-USB-Dongle-Media-Center-Raspberry-XBMC/dp/B00BB0ETW8/ref=sr_1_1?ie=UTF8&qid=1460299341&sr=8-1&keywords=flirc)[XBMC/dp/B00BB0ETW8/ref=sr\\_1\\_1?ie=UTF8&qid=1460299341&sr=8-1&keywords=flirc](http://www.amazon.de/FLIRC-USB-Dongle-Media-Center-Raspberry-XBMC/dp/B00BB0ETW8/ref=sr_1_1?ie=UTF8&qid=1460299341&sr=8-1&keywords=flirc)
- 4. FLIRC-Software:<https://flirc.tv/downloads>
- 5. USB-Verlängerungskabel: [http://www.amazon.de/AmazonBasics-USB-2-0-](http://www.amazon.de/AmazonBasics-USB-2-0-Verl%C3%A4ngerungskabel--Stecker--Buchse/dp/B00NH136GE/ref=sr_1_2?ie=UTF8&qid=1460296267&sr=8-2&keywords=usb+verl%C3%A4ngerung) [Verl%C3%A4ngerungskabel--Stecker--](http://www.amazon.de/AmazonBasics-USB-2-0-Verl%C3%A4ngerungskabel--Stecker--Buchse/dp/B00NH136GE/ref=sr_1_2?ie=UTF8&qid=1460296267&sr=8-2&keywords=usb+verl%C3%A4ngerung) [Buchse/dp/B00NH136GE/ref=sr\\_1\\_2?ie=UTF8&qid=1460296267&sr=8-](http://www.amazon.de/AmazonBasics-USB-2-0-Verl%C3%A4ngerungskabel--Stecker--Buchse/dp/B00NH136GE/ref=sr_1_2?ie=UTF8&qid=1460296267&sr=8-2&keywords=usb+verl%C3%A4ngerung) [2&keywords=usb+verl%C3%A4ngerung](http://www.amazon.de/AmazonBasics-USB-2-0-Verl%C3%A4ngerungskabel--Stecker--Buchse/dp/B00NH136GE/ref=sr_1_2?ie=UTF8&qid=1460296267&sr=8-2&keywords=usb+verl%C3%A4ngerung)

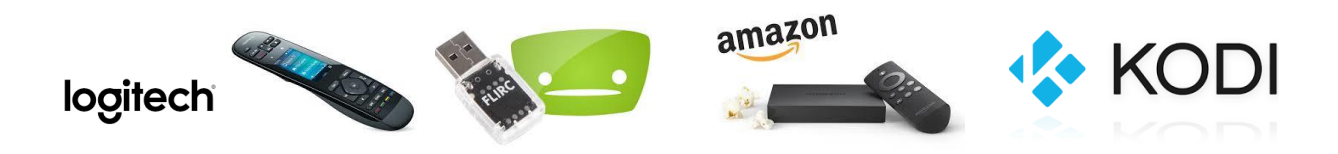

### In der Software MyHarmony LOGITECH Harmony Touch → Gerät hinzufügen:

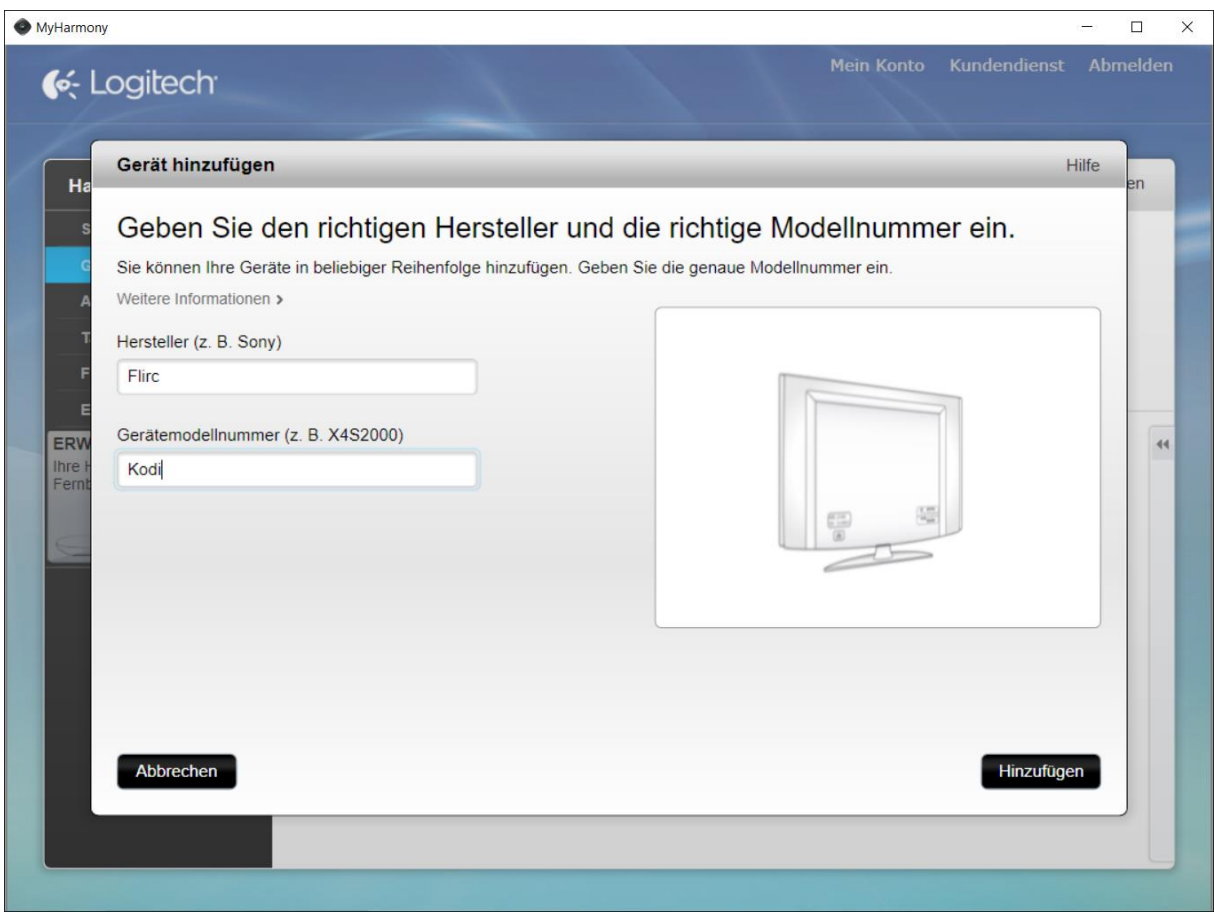

…

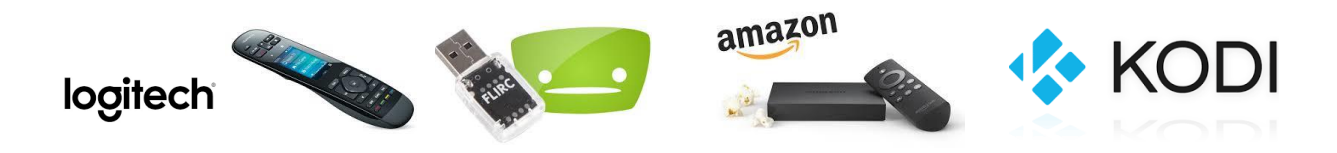

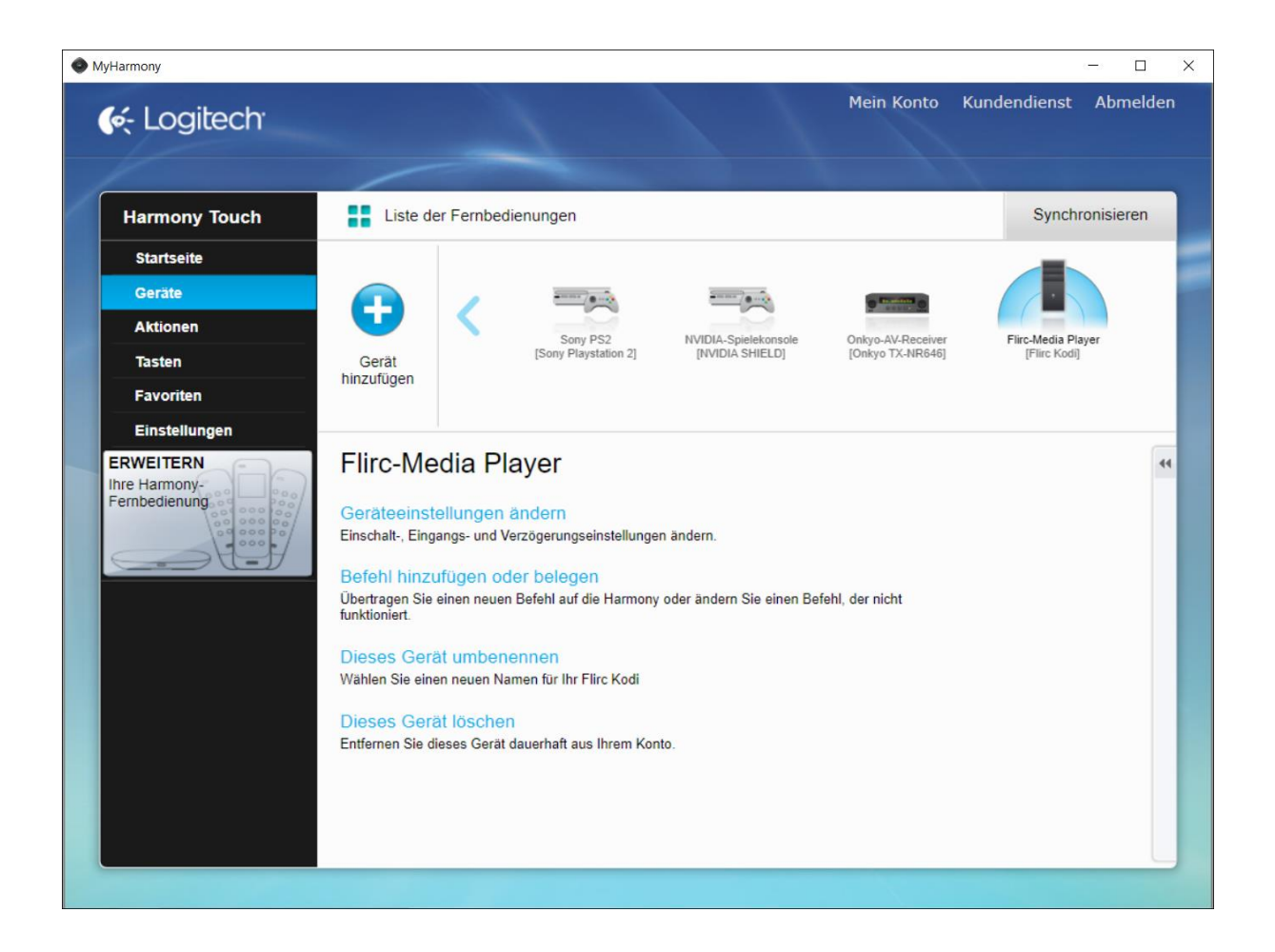

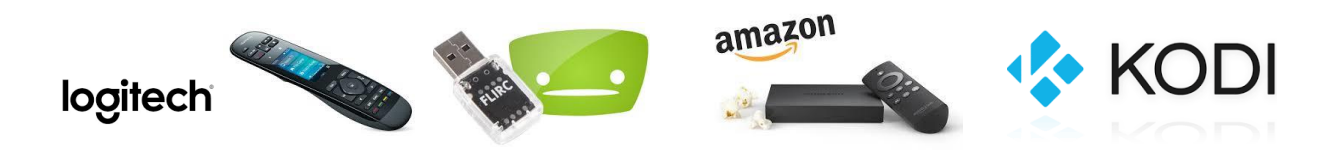

#### **FLIRC Software & FLIRC-Dongle:**

1. Menüpunkt Advanced  $\rightarrow$  Force FW Upgrade

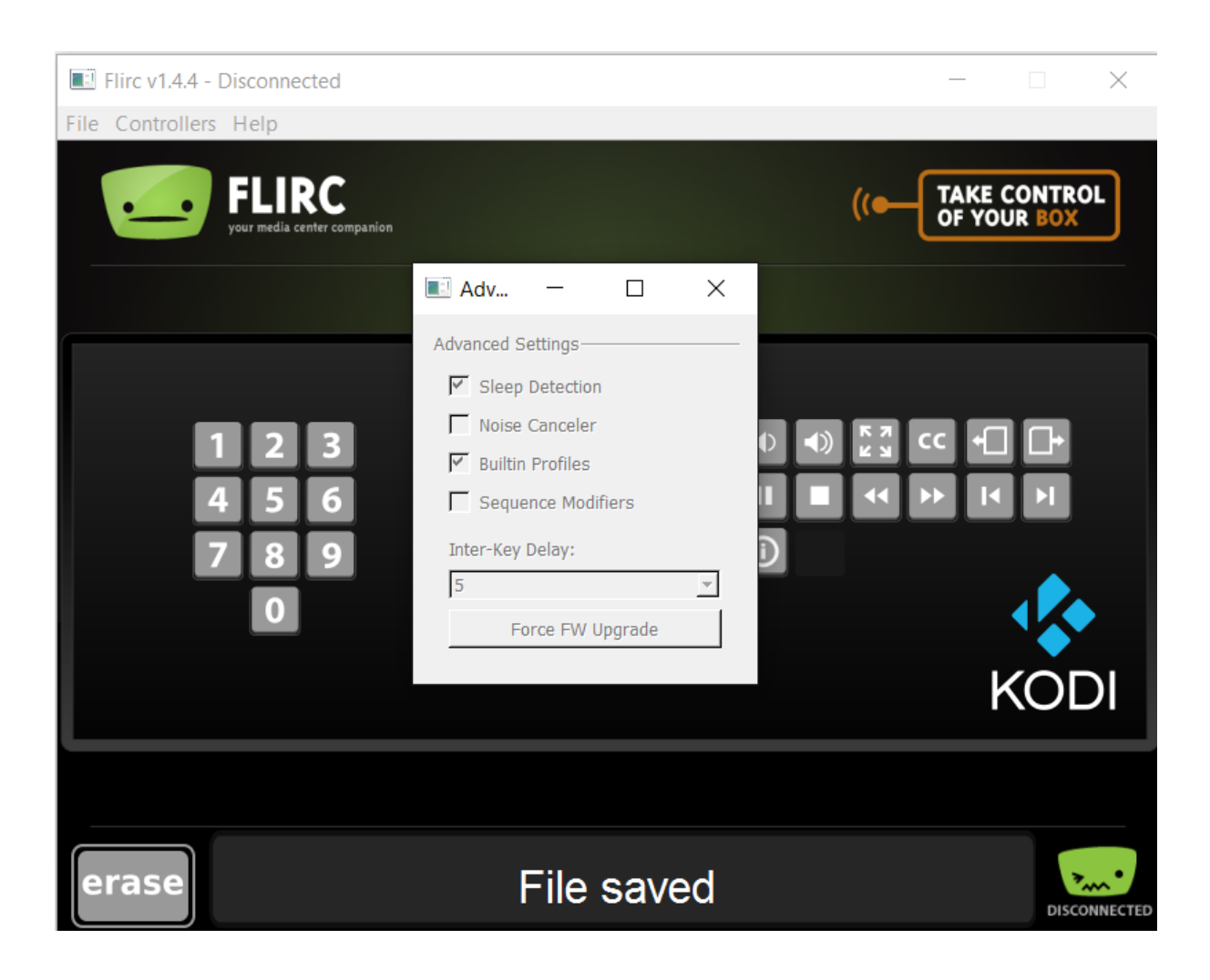

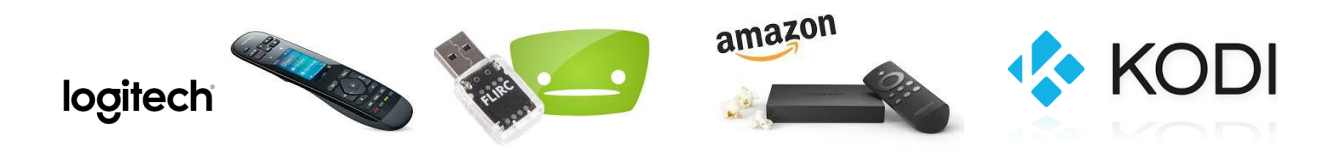

### 2. Tasten/Funktionen mittels ANLERNEN FLIRC  $\leftrightarrow$  FB zuweisen:

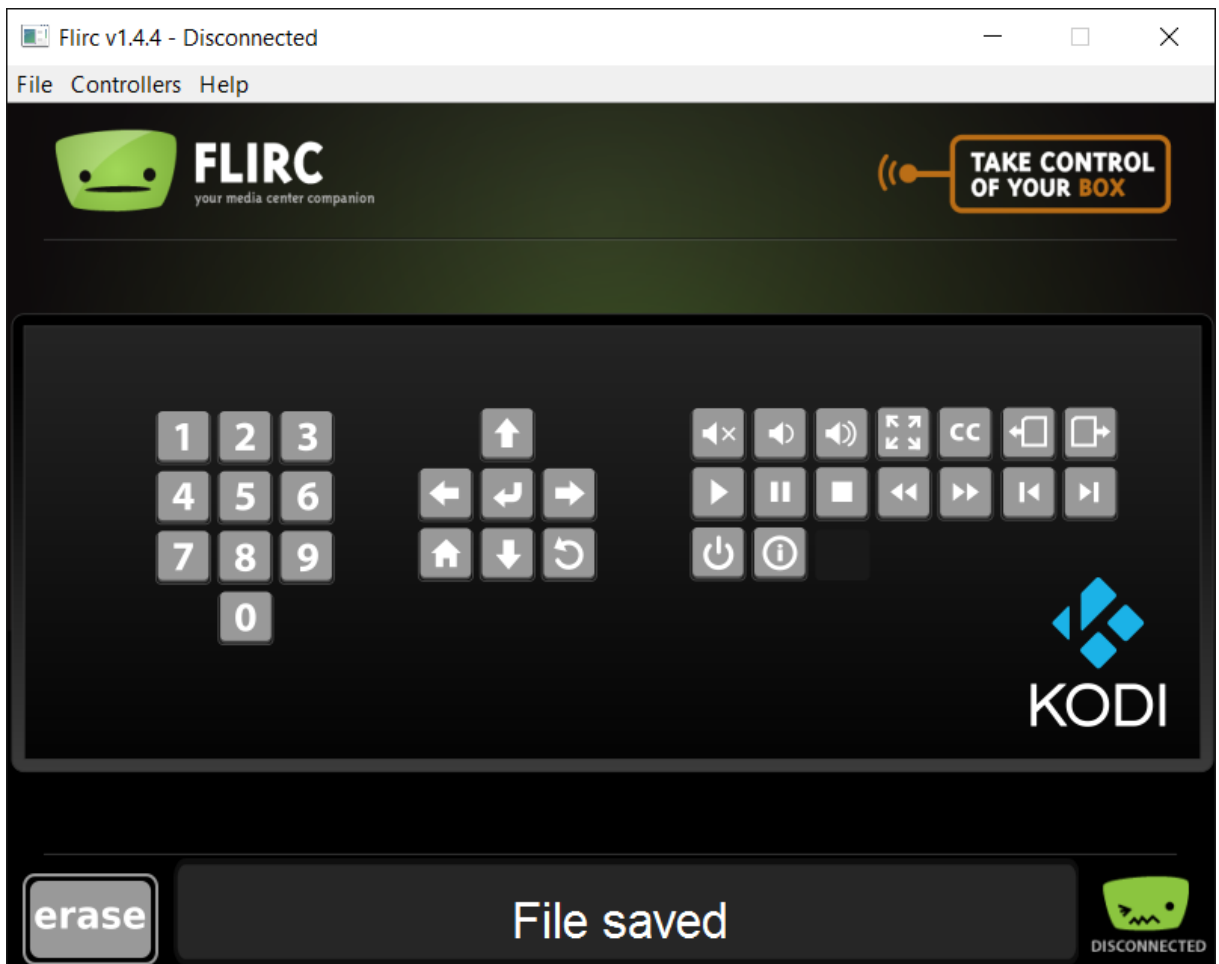

 $\rightarrow$  Siehe nachfolgendes Schema-Bild ...

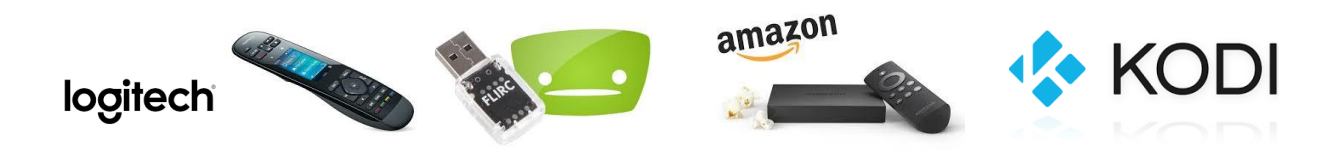

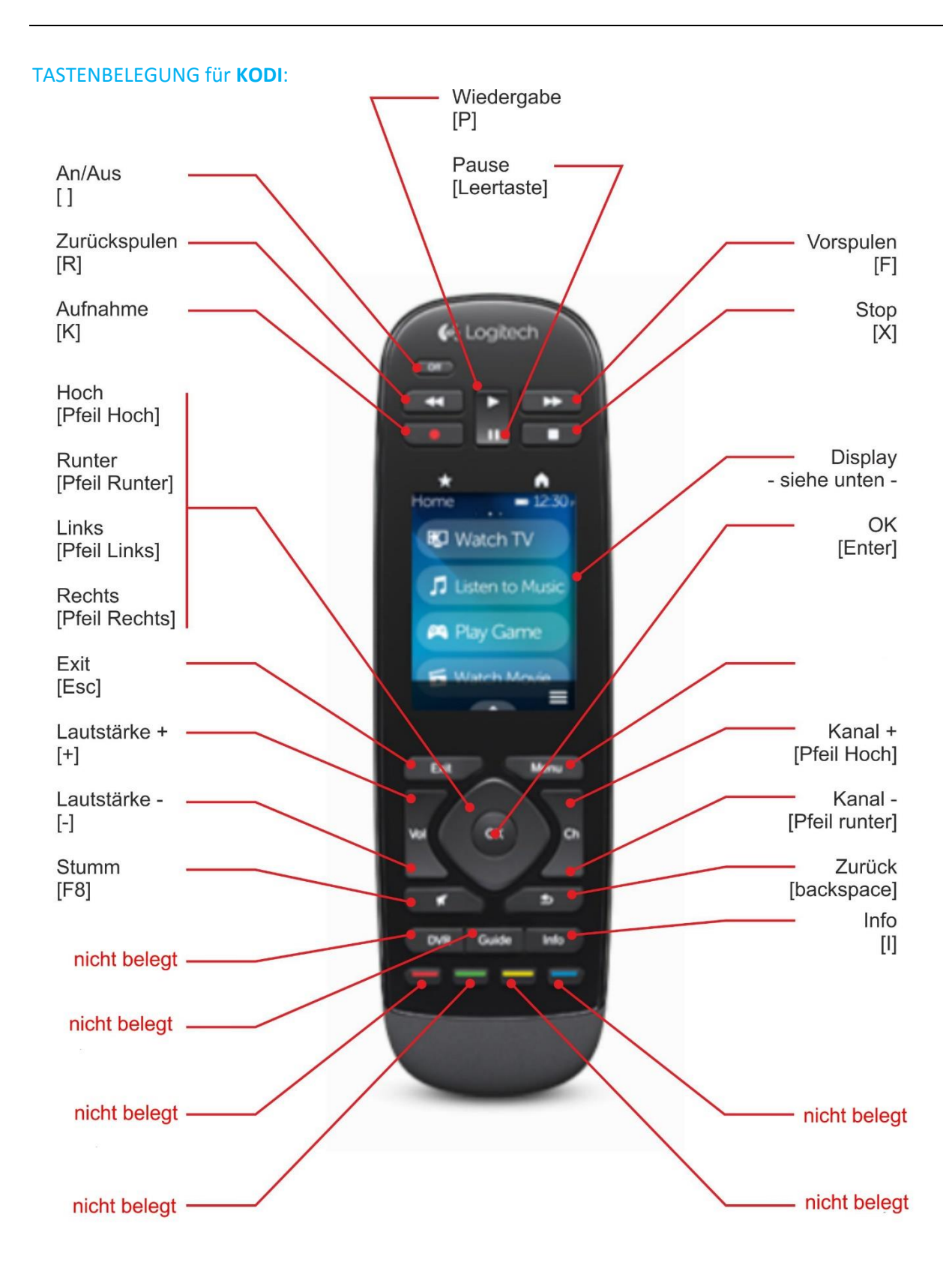

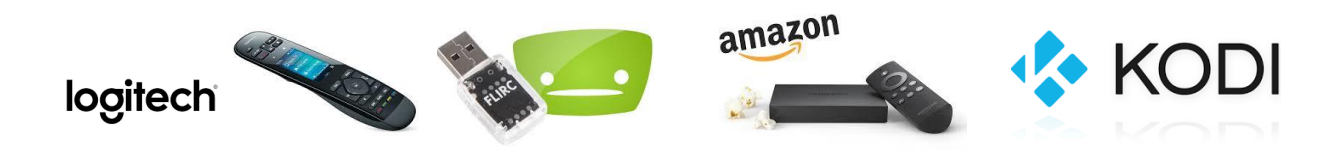

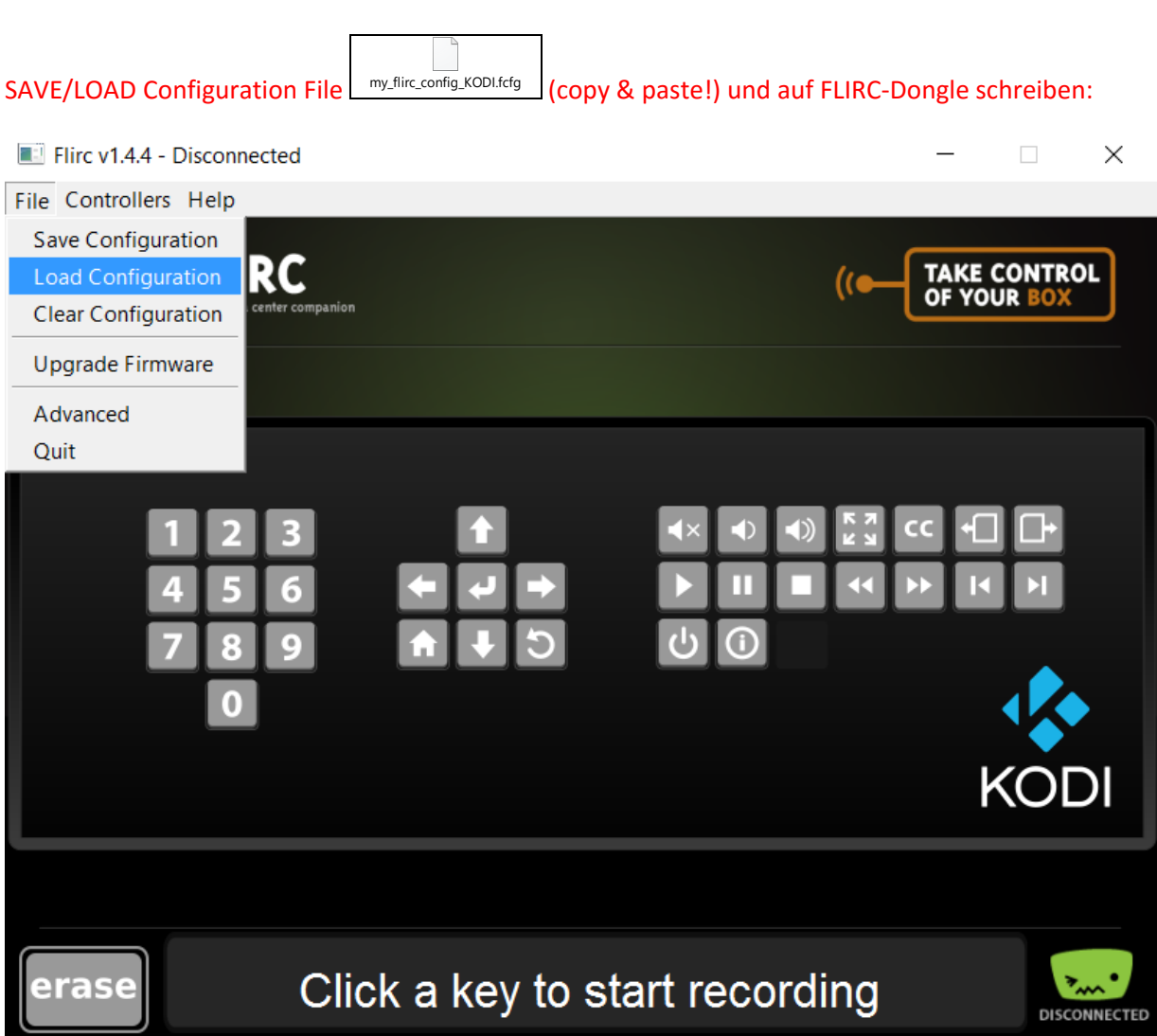

## **FERTIG!**

KODI lässt sich nun am AMAZON Fire TV (2015) mit der LOGITECH Harmony Touch einwandfrei und in vollem Funktionsumfang bedienen (die restlichen Funktionen wie z.B.: das CONTEXT-Menü o.ä. / u.v.m. lassen sich im DISPLAY der FB anwählen).